Instructions for building PKIF

- Install Visual Studio .NET 2005
- Download and install Microsoft Windows SDK for Windows 7 from [http://www.microsoft.com/downloads/en/details.aspx?FamilyID=35aeda01-421d-4ba5-b44b-](http://www.microsoft.com/downloads/en/details.aspx?FamilyID=35aeda01-421d-4ba5-b44b-543dc8c33a20)[543dc8c33a20](http://www.microsoft.com/downloads/en/details.aspx?FamilyID=35aeda01-421d-4ba5-b44b-543dc8c33a20)
- Add include and lib folders from Windows SDK for Windows 7 to Visual Studio using the Tools -> Options -> Projects and Solutions -> VC++ Directories dialog. Make sure they are at the top of the list.
- Install boost version 1 44. For installation instructions visit www.boost.org.
	- o Add the following guard to line 1191 of boost/filesystem/v2/operations.hpp: #if !defined(BOOST\_WINDOWS\_API) || defined(BOOST\_FS\_HARD\_LINK) as referenced in https://svn.boost.org/trac/boost/ticket/4630
	- $\circ$  Specify BOOST HOME environment variable pointing to the boost installation location.
	- o Specify BOOST\_INCLUDE environment variable pointing to the boost include location.
- Install Python. It can be downloaded from<http://www.activestate.com/>
- Install Perl. It can be downloaded from<http://www.activestate.com/>
- Install latest Java 5.0 JDK (Needed to build JPKIF). It can be downloaded from http://java.sun.com/javase/downloads/index\_jdk5.jsp.
	- o Specify JAVA\_HOME environment variable pointing to the location of java jdk. Place the bin folder of java installation in your path.
- Download and extract swig version 2.0.1 (Needed to build JPKIF and C# PKIF code). It can be downloaded from http://www.swig.org/. Place the extracted swig in your path.
- Download and build wxWidgets from http://www.wxwidgets.org/ version 2.8.11 (Needed by PKIF Resources).
	- o Specify WXWIN environment variable and point it to the location of the wxWidgets.
- Build NSS
	- o Download and install the current MozillaBuild package from: [http://ftp.mozilla.org/pub/mozilla.org/mozilla/libraries/win32/MozillaBuildSetup-](http://ftp.mozilla.org/pub/mozilla.org/mozilla/libraries/win32/MozillaBuildSetup-Latest.exe)[Latest.exe](http://ftp.mozilla.org/pub/mozilla.org/mozilla/libraries/win32/MozillaBuildSetup-Latest.exe)
	- o Launch start-msvc8.bat batch file located in MozillaBuild installation directory.
	- o cd into <project>\srclib\nss directory.
	- o Enter perl grabbuild.pl . build debug for building debug
	- o Enter perl grabbuild.pl . build release for building release
	- o Create an environment variable NSSOSVERSION indicating operating system version (WINNT5.1, WINNT6.0)
- Build OpenSSL
	- o Download openssl-1.0.0c source code from http://www.openssl.org/ and extract it into <project>\srclib directory.
	- $\circ$  From <project>\srclib\openssl-1.0.0c directory execute following commands
		- perl Configure VC-WIN32
		- ms\do\_ms.bat
		- $\bullet$  nmake /f ms\nt.mak
- copy out  $32$ <sup>\*</sup>.lib into <project>\srclib\lib\2005
- nmake /f ms\ntdll.mak (needed by PKIFXML)
- o Create an environment variable OPENSSL\_HOME pointing to <project>\srclib\openssl-1.0.0c
- $\circ$  Create an environment variable PKIF\_SRCLIB and point it to the <project>\srclib directory
- o Create an environment variable OBJLIB\_HOME and point it to the <project>\srclib\ObjLib directory
- Build PKIF dependencies
	- o Download PKIFv2\_1-XXX-srclib.zip from the PKIF sourceforge site.
	- $\circ$  Extract the contents into the  $\text{project}$  srclib folder (the srclib folder will now contain nss, openssl-1.0.0c, cryptopp, IETFASN1Library, ObjLib, libcurl, projects, lib folders)
	- $\circ$  Open the BuildSrcLibDependencies.sln located in  $\text{projects}\2005$ folder using Visual Studio 2005.
	- o Build srclib dependencies Release and/or Debug target
	- o Create an environment variable CRYPTOCROOT and point it to <project>\srclib\cryptopp folder.
- Build PKIFv2
	- o Download PKIFv2\_1-XXX-source.zip from the PKIF sourceforge site.
	- o Extract the contents so the devel, applications, and dist folders are peer to <project>\srclib folder
	- $\circ$  Create an environment variable PKIF HOME and point it to the <project>\dist/2005 directory
	- $\circ$  Open PKIF.sln located in  $\text{project}\text{project}\text{2005 folder using Visual Studio}$ 2005
	- o Build PKIF Release and/or Debug target
- Build PKIFCMS, PKIFTSP, PKIFResources, PKIFERS, and PKIFSCVP
	- $\circ$  Open PKIFCMS.sln located in  $\langle$ project $\rangle$ \applications\PKIFCMS\proj\2005 folder using Visual Studio 2005
	- o Build PKIFCMS Release and/or Debug target
	- o Open PKIFTSP.sln located in <project>\applications\PKIFTSP\proj\2005 folder using Visual Studio 2005
	- o Build PKIFTSP Release and/or Debug target
	- $\circ$  Open PKIFERS.sln located in  $\epsilon$  /> project>\applications\PKIFERS\proj\2005\ PKIFERS folder using Visual Studio 2005
	- o Build PKIFERS Release and/or Debug target
	- o Open PKIFSCVP.sln located in <project>\applications\ PKIFSCVP \proj\2005\ PKIFSCVP folder using Visual Studio 2005
	- o Build PKIFSCVP Release and/or Debug target
	- o Open AllResources.sln located in <project>\applications\PKIFResources\proj folder using Visual Studio 2005
	- o Build PKIFResources Release and/or Debug target
- Build PKIF JAVA wrappers
	- o Download JPKIF2\_1-XXX-source.zip from the PKIF sourceforge site.
	- $\circ$  Extract the contents into  $\text{project}\$ ) applications folder.
- $\circ$  Create a directory JPKIFsln in  $\circ$ project $\geq$  applications and copy JPKIF.sln file there from JPKIF folder
- o Open <project>\JPKIF\ JPKIF.sln using Visual Studio 2005.
- o Build PKIF Java Release and/or Debug target
- Build PKIF C# wrappers
	- o Download PKIF.Net2\_1-XXX-source.zip from the PKIF sourceforge location.
	- $\circ$  Extract the contents into  $\text{project}\text{split}$  applications folder. Note: If you are building PKIF JAVA, SWIG folder was already created by the step above; just copy the contents of the extracted swig folder into existing one.
	- o Open <project>\applications\PKIF.Net\PKIF.Net.sln using Visual Studio 2005.
	- o Build PKIF .Net Release and/or Debug target
- Build PKIFXML
	- o Download PKIFv2\_1-XXX-PKIFXML-srclib-xalan.zip, PKIFv2\_1-XXX-PKIFXML-srclib-xerces.zip, PKIFv2\_1-XXX-PKIFXML-srclib-xmlsec.zip from PKIF sourceforge site.
	- $\circ$  Extract the contents into  $\text{project}>$ /applications\PKIFXML\srclib folder.
	- o Build xerces Release and/or Debug target using the solution provided in the project folder .
	- o Create XERCESCROOT environment variable and point it to  $\langle$ project $\rangle$ \applications\PKIFXML\srclib\xerces-c-src 2 7 0
	- o Build xalan Release and/or Debug target using the solution provided in the project folder.
		- Add xerces dlls to the PATH to generate LocalMsgData.hpp
	- o Create XALANCROOT environment variable and point it to <project>\applications\PKIFXML\srclib\xml-xalan\c
	- o Build xmlsec Release and/or Debug target using the solution provided in the project folder.
	- o Create XMLSECROOT environment variable and point it to <project>\applications\PKIFXML\srclib\xml-security-c-1.3.1
	- o Download PKIF2\_1-XXX-PKIFXML-source.zip and extract the devel folder into <project>\applications\PKIFXML.
	- o Open PKIFXSECProvider.sln located in <project>\applications\PKIFXML\devel\proj\2005 using Visual Studio 2005.
	- o Build PKIFXSECProvider Release and/or Debug target

NOTE: If you encounter a linker error LNK1103 indicating that debugging symbols for a standard system library are corrupt.

i.e. shell32.lib(shguid.obj) : fatal error LNK1103: debugging information corrupt; recompile module

This is a known bug with a hotfix available here: http://support.microsoft.com/kb/949009

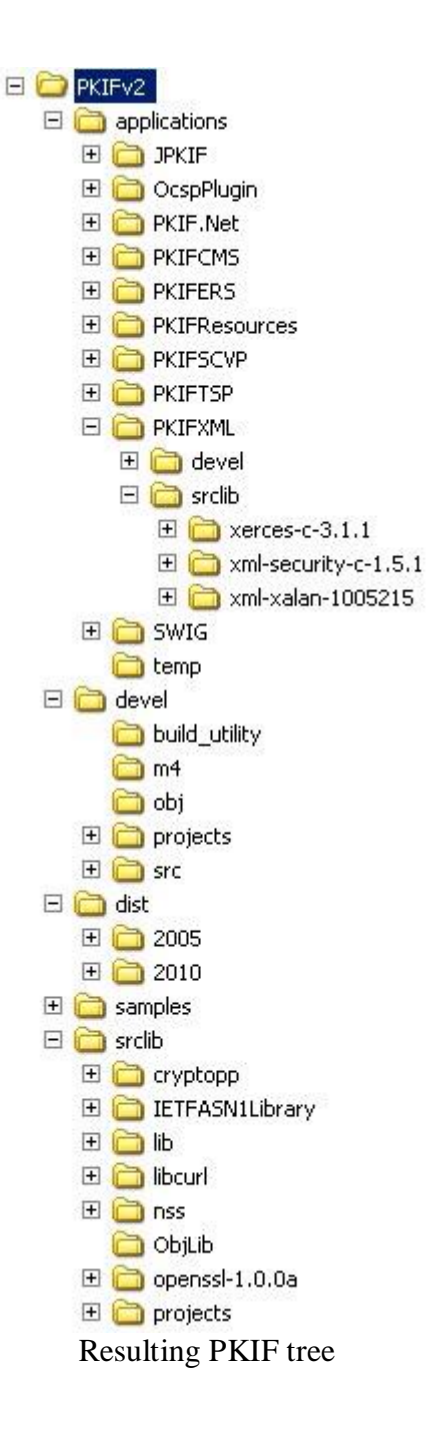

\*Note XXX indicates current release.